## <span id="page-0-4"></span><span id="page-0-2"></span><span id="page-0-0"></span>**#[1](#page-0-1) \$[2](#page-0-3) K[3](#page-0-5) WINDOWS KONKRET - CD Player 1993 Detlef Rattunde**

<span id="page-0-5"></span><span id="page-0-3"></span><span id="page-0-1"></span>**Hilfethemen: Standardschaltflächen** Track spielen **Programmieren** Wiederholen **Digitalanzeige Systemmenü** 

## <span id="page-1-4"></span><span id="page-1-2"></span><span id="page-1-0"></span>#[4](#page-1-1)\$[5](#page-1-3)K[6](#page-1-5)**Standardschaltflächen**

## {bml EJECT.BMP} **Eject**

Mit dieser Schaltfläche wird die CD aus dem Laufwerk ausgeworfen. Die Trackauswahl-Schaltflächen werden deaktiviert und die Digitalanzeigen auf '00' gestellt. Die CD kann zu jedem beliebigen Zeitpunkt ausgeworfen werden.

## {bml PREV.BMP} **Skip Left**

Der gerade gespielte Track wird unterbrochen und mit dem Spielen des vorherigen Tracks begonnen. Der Track kann zu jedem beliebigen Zeitpunkt gewechselt werden. Wird eine programmierte Sequenz gespielt, wird der Track gemäß der Sequenz gewechselt.

## {bml NEXT.BMP} **Skip Right**

Der gerade gespielte Track wird unterbrochen und mit dem Spielen des nächsten Tracks begonnen. Der Track kann zu jedem beliebigen Zeitpunkt gewechselt werden. Wird eine programmierte Sequenz gespielt, wird der Track gemäß der Sequenz gewechselt.

## {bml STOP.BMP} **Stop**

Das Spielen des Tracks bzw. der programmierten Sequenz wird abgebrochen. Die CD wird nicht ausgeworfen. Die Schaltfläche kann zu jedem beliebigen Zeitpunkt aktiviert werden.

### {bml OFF.BMP} **Power Off**

Das Spielen des Tracks bzw. die programmierte Sequenz wird abgebrochen. Die CD wird automatisch ausgeworfen. Die Schaltfläche kann zu jedem beliebigen Zeitpunkt aktiviert werden.

## {bml HELP.BMP} **User Manual**

Aufruf dieser Windows Online-Hilfe. Sie können auch den Menüpunkt "Hilfe..." aus dem Systemmenü wählen.

## **Siehe auch:**

<span id="page-1-5"></span><span id="page-1-3"></span><span id="page-1-1"></span>Track spielen Programmieren Wiederholen **Digitalanzeige Systemmenü** 

## <span id="page-2-4"></span><span id="page-2-2"></span><span id="page-2-0"></span>#[7](#page-2-1)\$[8](#page-2-3)K[9](#page-2-5) **Track spielen**

{bml TRACKS.BMP}

Der CD Player akzeptiert CD's mit maximal 20 Tracks. Klicken Sie einfach die Schaltfläche des Tracks, den Sie hören möchten und der CD Player spielt automatisch bis zum Ende der CD. Sie können jederzeit eine andere Schaltfläche klicken, um den Track zu wechseln. Die Nummer des gerade gespielten Tracks wird in der Digitalanzeige zusammen mit der abgelaufenen bzw. maximalen Track-Spielzeit angezeigt. Bei der Sequenz-Programmierung dienen die Schaltflächen der Trackauswahl. Der geklickte Track wird dann nicht gespielt, sondern in die 8x3 - Matrix eingetragen.

## **Siehe auch:**

<span id="page-2-5"></span><span id="page-2-3"></span><span id="page-2-1"></span>Standardschaltflächen Programmieren Wiederholen **Digitalanzeige Systemmenü** 

## <span id="page-3-4"></span><span id="page-3-2"></span><span id="page-3-0"></span>#[10](#page-3-1)\$[11](#page-3-3)K[12](#page-3-5) **Programmieren**

{bmc ITEMS.BMP} {bmc WIPE.BMP} {bmc BACK.BMP} {bmc PLAY.BMP}

Um eine Sequenz zu programmieren, muß die "Program"-Checkbox markiert sein. Benutzen Sie dann die Schaltflächen der Trackauswahl, um die gewünschte Sequenz zu programmieren. Der gewählte Track wird in die 8x3-Matrix eingetragen. Mit der Lösch- bzw. der Zurück-Schaltfläche können Sie alle bzw. den letzten Track der Sequenz löschen. Die Play-Schaltfläche startet die programmierte Sequenz. In der 8x3-Matrix wird der gerade gespielte Track rot dargestellt. Sie können während der Programmwiedergabe die Sequenz verändern.

## **Siehe auch:**

<span id="page-3-5"></span><span id="page-3-3"></span><span id="page-3-1"></span>Standardschaltflächen Track spielen Wiederholen **Digitalanzeige Systemmenü** 

<span id="page-4-4"></span><span id="page-4-2"></span><span id="page-4-0"></span>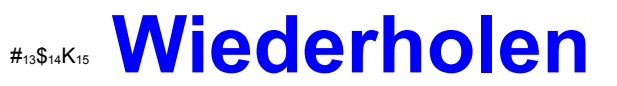

Nach Beenden der programmierten Sequenz bewirkt eine markierte "Repeat"-Checkbox den Neustart der Sequenz. Solange die Checkbox markiert ist, wird die Sequenz wiederholt. Ist die "Repeat"-Checkbox markiert und es wird keine Sequenz gespielt, so beginnt der CD Player nach dem Abspielen des letzten Tracks wieder mit dem ersten Track. Solange die Checkbox markiert ist, wird das Abspielen der CD wiederholt.

#### **Siehe auch:**

<span id="page-4-5"></span><span id="page-4-3"></span><span id="page-4-1"></span>**Standardschaltflächen** Track spielen Programmieren **Digitalanzeige Systemmenü** 

# <span id="page-5-4"></span><span id="page-5-2"></span><span id="page-5-0"></span>#[16](#page-5-1)\$[17](#page-5-3)K[18](#page-5-5) **Digitalanzeige**

{bmc 7SEG.BMP}

In der Digitalanzeige werden ständig Informationen über den gerade gespielten Track und die CD angezeigt. In der linken Anzeige wird der Track und die abgelaufene bzw. maximale Track-Spielzeit angezeigt. Rechts wird die Anzahl der auf der CD verfügbaren Tracks sowie die Gesamtspielzeit angezeigt.

## **Siehe auch:**

<span id="page-5-5"></span><span id="page-5-3"></span><span id="page-5-1"></span>**Standardschaltflächen** Track spielen Programmieren **Wiederholen Systemmenü** 

<span id="page-6-4"></span><span id="page-6-2"></span><span id="page-6-0"></span>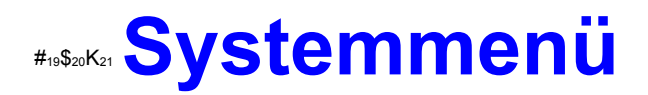

Im Systemmenü des CD Players finden sich drei zusätzliche Menüpunkte:

## **Hilfe...**

Aktivierung der Online-Hilfe, die Sie im Moment lesen. Sie können die Hilfe auch direkt über die "Hilfe"- Schaltfläche aufrufen.

## **Über CD Player...**

Eine kleine Dialogbox mit der üblichen Copyright-Meldung erscheint. Klicken Sie dort "Ok".

### **Immer im Vordergrund**

Mit dieser Option weisen Sie den CD Player an, das Fenster immer im Vordergrund zu halten. Auf diese Weise haben Sie immer Kontrolle über Ihren CD Player. Eine Checkmarke links neben dem Menütext zeigt die Aktivierung an.

## **Siehe auch:**

<span id="page-6-5"></span><span id="page-6-3"></span><span id="page-6-1"></span>**Standardschaltflächen** Track spielen **Programmieren Wiederholen Digitalanzeige Systemmenü**